# **Incandescence Light**

The Incandescence Light allows editing the incandescence material attributes of one or more objects as light attributes (provided that the object material has support for incandescence). The difference between a mesh light and an incandescence light is that an incandescence light directly controls the incandescence parameter of the geometry's surface shader, preserving the other surface shader properties; a mesh light applies the area light shader on its source mesh instead of its surface shader. One incandescence light can control as many such object/materials as desired.

As with any other light sources, incandescence lights will be listed in the Multi-Light list; each incandescence light can thus be output in its own Multi-Light I ayer.

## Creating an Incandescence Light

An incandescence light can be created by clicking in the 3Delight Shelf or by choosing the 3Delight Create Incandescence Light menu item.

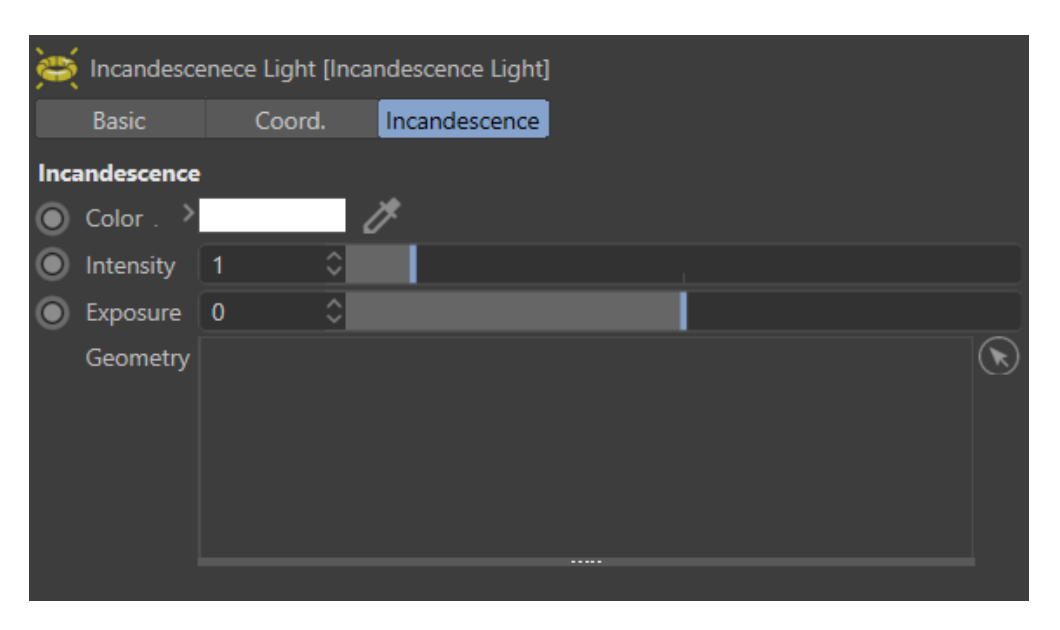

The incandescence light attributes.

## Shaping the Incandescence Light

The Geometry to Control parameter from the Object tab specifies the scene graph location of the object or group of objects whose incandescence attributes will be controlled.

The objects whose incandescence attributes will be controlled can be specified this way:

- Clicking the arrow button on the right of the geometry in\_exclude parameter and then selected the objects that I want to add by clicking on them from the view port.
- Right Clicking on the in\_exclude and selected Start Pick Session. It is the same as clicking the arrow button so after doing this you will have to select the objects you want to add from the view port again.

## Controlling the Light From an Incandescence Light

### **Incandescence Light Controls**

Color **Intensity** Exposure

> These parameters act as multipliers of the controlled geometry's incandescence color. The original material's Incandescence Intensity parameter will be multiplied by this value.